8GE+2SFP Cloud Managed PoE Switch 16GE+2SFP Cloud Managed PoE Switch 24GE+2SFP Cloud Managed PoE Switch

G3310P-8-150W / G3318P-16-250W / G3326P-24-410W

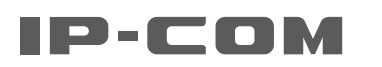

# **Quick Installation Guide**

- Switch x 1 - Power cord x 1 - Screw (KM3\*8 mm) x 8 - Footpad x 4 - L-shaped bracket x 2 - Quick installation guide x 1

#### **Package contents**

This guide instructs how to install, connect and log in to the device. G3326P-24-410W is used as an example for illustration in this guide unless otherwise specified. For details, please download the user of users of users of users of users of the users of users of users of users of users of users of users of users of us guide of the device.

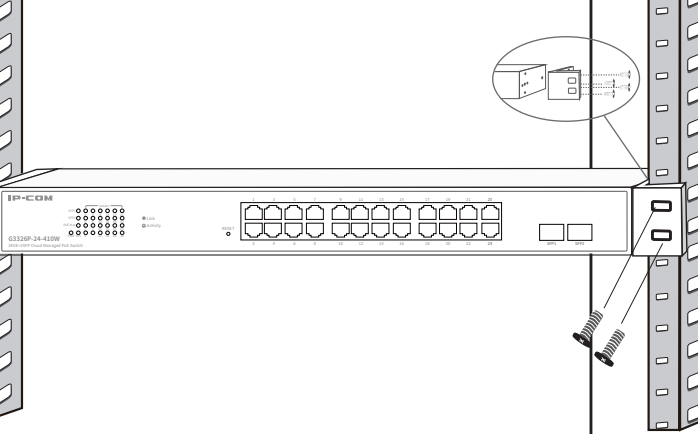

You shall prepare the following tools and materials for device installation.<br>Paste the four footpads to the four recesses on the bottom of the switch. Then turn the switch upside down, and place it on a big enough, clean, stable and flat desktop.

**1 Install the device**

# **2 Connect the device**

## **Preparations Wall mounting Desktop mounting**

**Installation**

- This switch can only be installed on a concrete or non-flammable wall - Do **NOT** install the switch with its air vents facing downward; otherwise, there will be potential safety hazards.

**Rack mounting (to a standard 19-inch rack)**

- Rack mounting: ESD bracelet (or ESD gloves), screwdriver, 4 screws (to secure the switch to the rack) - Wall mounting: ESD bracelet (or ESD gloves), marker, hammer drill, rubber hammer, screwdriver, spirit level,

ladder, 4 expansion bolts (M5\*40 mm), 4 screws (PA5\*25 mm, head diameter: 10 mm)

- Desktop mounting: ESD bracelet (or ESD gloves)

#### **3 Log in to the device Step 1** Use an Ethernet cable to connect the computer to one of the port 1 - 24 of the **Step 3** Start a web browser (such as Chrome) on the computer, enter the management After connection, you can check whether the switch is connected properly according to switch (port 1 – 16 for G3318P-16-250W, port 1 – 8 for G3310P-8-150W). IP address of the switch (default: **10.16.16.168**) in the address bar, and press **Enter** on the keyboard. **http://10.16.16.168** ☆|〓  $-0.0000000$ <br>Spacecoc  $\Box$ Activity RESET **G3326P-24-410W**  Solid on Connected but not active Switch **Step 4** Enter the login user name and password (both are **admin** by default) on the login Blinking | Active in data transmission page of the switch, and click **Login**. Ethernet cable Off Not connected or connected improperly IP-COM Solid on Reach max. PoE budget Comput **Step 2** Set the IP address of Ethernet (or Local Area Connection) of the computer to the 8 User Name same network segment of the switch's IP address. Off Not reach max. PoE budget The default IP address of the switch is **10.16.16.168**. You can set the IP address of  $|R$  the computer to **10.16.16.***X* (*X* ranges from 2 to 254 excluding 168, and is not occupied) and the subnet mask to **255.255.255.0**. Solid on | Powered on Login Off Powered off or powered improperly .<br>System works improperly  $\mathbb{Z}$  Tips: 10 . 16 . 16 . 10 subnet mask:  $255.255.255.0$ - If you fail to access the above page, please refer to question **1** in **FAQ**. - For network security, please change the user name and password after login. Off System is starting up or works improperly  $\frac{1}{2}$  ,  $\frac{1}{2}$  ,  $\frac{1}{2}$  ,  $\frac{1}{2}$  ,  $\frac{1}{2}$ After successfully logging in to the web UI of the switch, you can configure the switch now. s<br>Vernate DNS server **Contractor** Validate settings upon exit Advanced  $\overline{\text{OK}}$  Cancel

**Step 1** Rotate the two L-shaped brackets by 90 degrees and fix them to both sides of the switch with the included screws. **Step 2** Horizontally place the switch onto the wall with its RJ45 ports facing upward. Then mark the screw holes with the marker. **Step 3** Drill holes in the marked positions, and then knock the expansion bolts (self-prepared, M5\*40 mm) into the holes. **Step 4** Insert the screws (self-prepared, PA5\*25 mm, head diameter: 10 mm) through the holes of the two L-shaped brackets, and secure expansion bolts with a screwdriver. Ensure that the switch is installed firmly with its RJ45 ports facing upward.

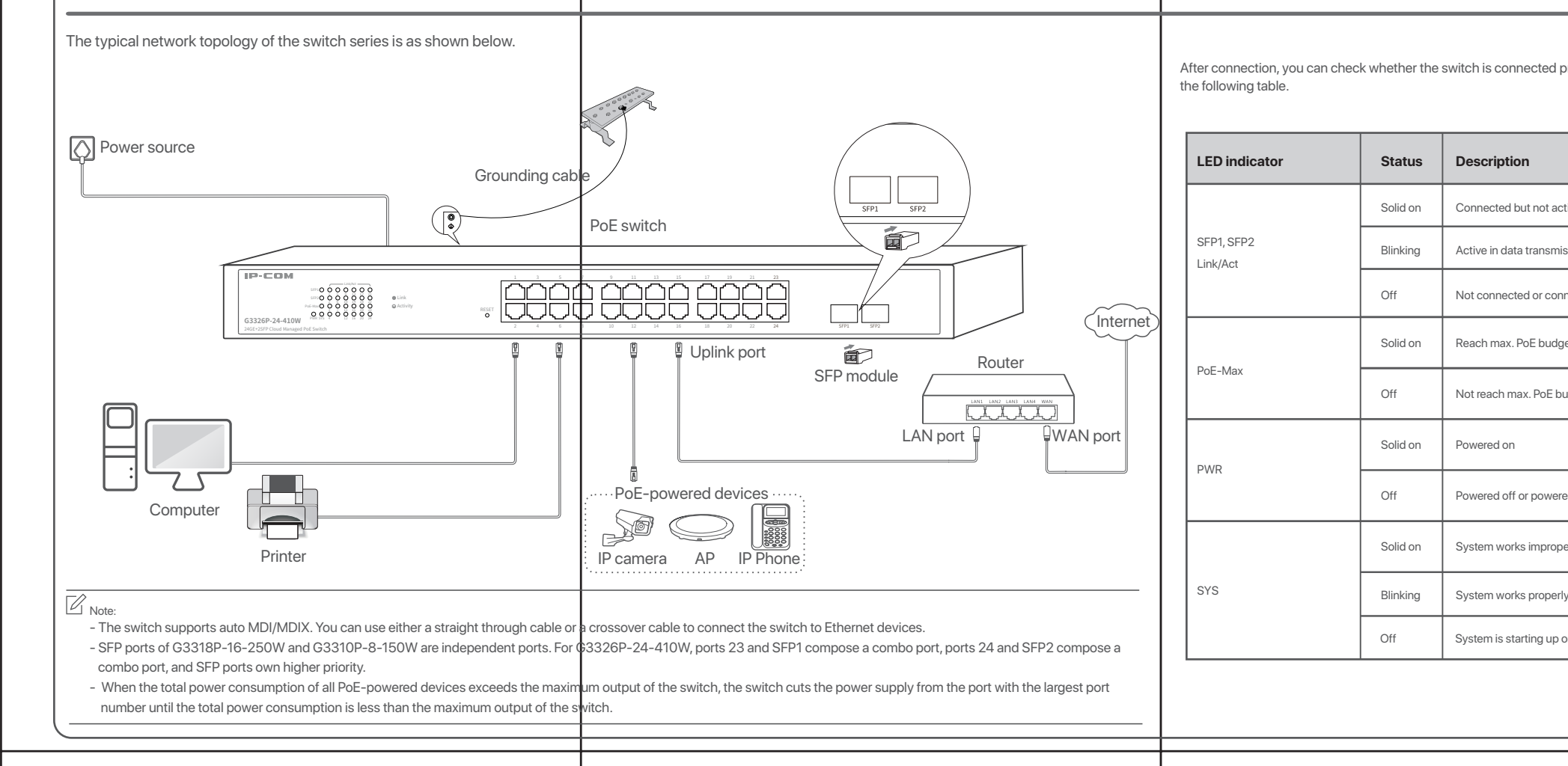

### **Step 1** Ensure that the rack is stable and level, and is properly grounded. **Step 2** Fix the two L-shaped brackets to both sides of the switch using the included screws. **Step 3** Choose a proper height and fix the L-shaped brackets to the rack using screws (self-prepared). Ensure that the switch is seated securely on the rack.  $\Box$ 1 1 1 1 1 1 1 1 1 1 1 Link<br>Secocoo-<br>Secocoo- $\Box$ Box  $\overline{\mathbf{P}}$ Activity RESET **G3326P-24-410W**  10 12 14 16 24 SFP1 SFP2

#### **Note:**

**Step 3** Log in to IMS Cloud and add the switch to project. 1) On a computer that has connected to the internet, start a web browser, visit  **https://imsen.ip-com.com.cn**, and log in to IP-COM IMS Cloud. 2) Click the personal avatar at the upper right corner and select **Device** 

1) On a computer that has connected to the internet, start a web browser, visit **https://imsen.ip-com.com.cn**, and log in to IP-COM IMS Cloud. 2) Click the personal avatar at the upper right corner and select **Unique Cloud Code**.

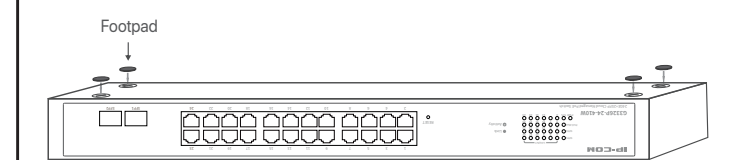

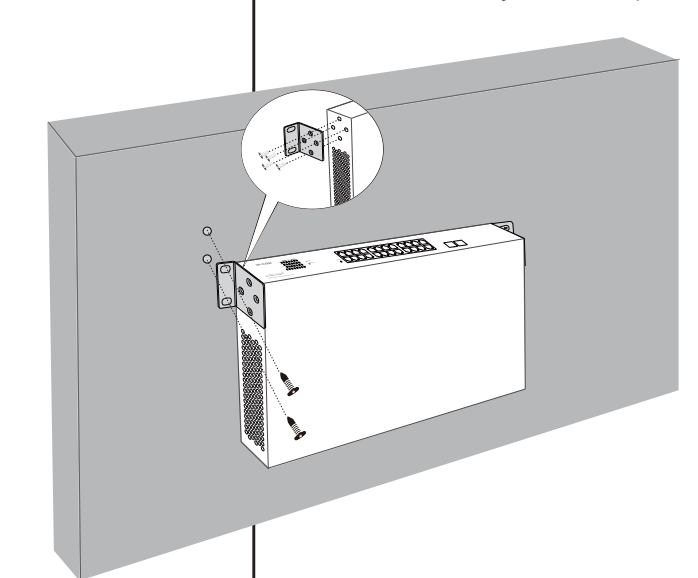

Before configuring the IMS Cloud Management function, please ensure that the switch has connected to the internet.

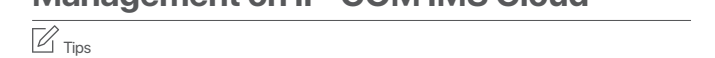

# **4 IP-COM IMS cloud management**

This series of switches support IMS cloud management. You can remotely manage switch on IP-COM IMS Cloud or IP-COM IMS app.

**Step 1** Log in to IP-COM IMS Cloud and obtain Unique Cloud Code.

**Step 2** Enable the **IMS Cloud Management** function of the switch. 1) Refer to chapter **3 Log in to the device** to log in to the web UI of the switch. 2) Click **Device Management > IMS Cloud Management**.

3) Enable the **IMS Cloud Management** function, paste the copied **Unique Cloud Code**  in the input box, enable the **Report** function, and click **Apply**.

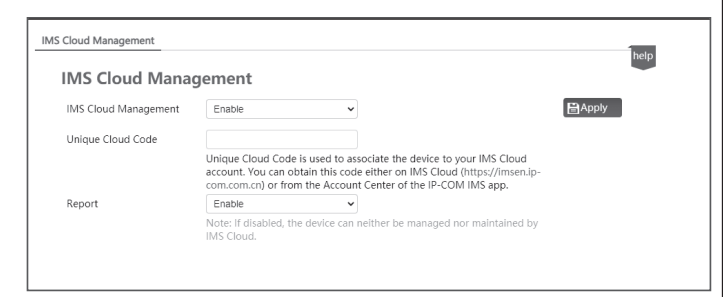

3) Locate this switch and add it to your project. Done. You can manage and maintain the switch on IMS Cloud.

3) Click **Copy** to copy the Unique Cloud Code.

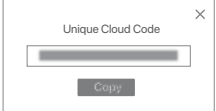

**Management on IP-COM IMS app**

### **Management on IP-COM IMS Cloud**

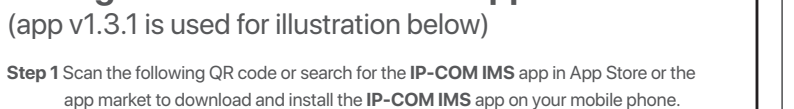

**Step 2** Log in to the IP-COM IMS app. On the **Network** page, add a **Traditional WLAN** project.

> -Scan Code (recommended): Scan the **Scan to Add Device** QR code on the Ethernet port surface of the switch to automatically recognize project type and create project.

 - Manually Create: Manually choose project type and create project. **Scan Code** method is used for illustration below.

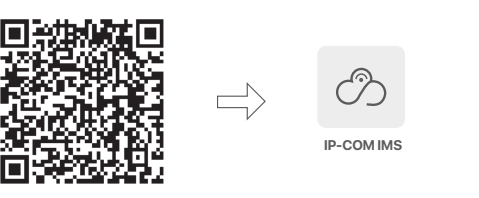

网络 账户

**1) Create project.**

**2) Add device.**

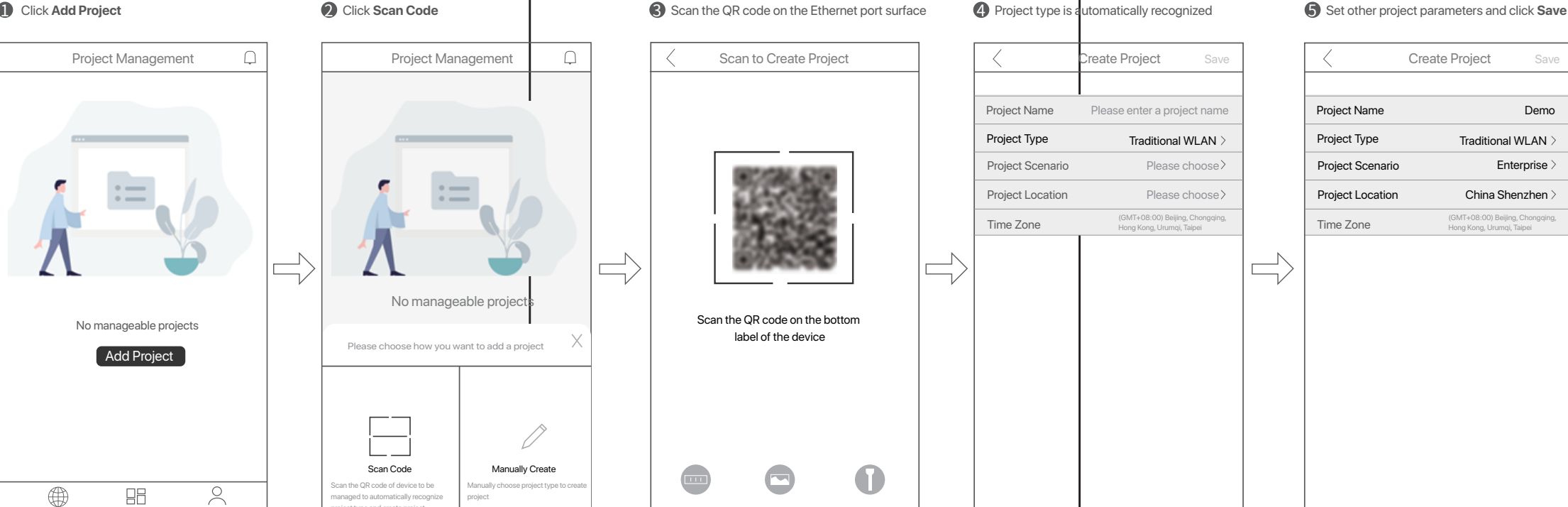

project type and create project

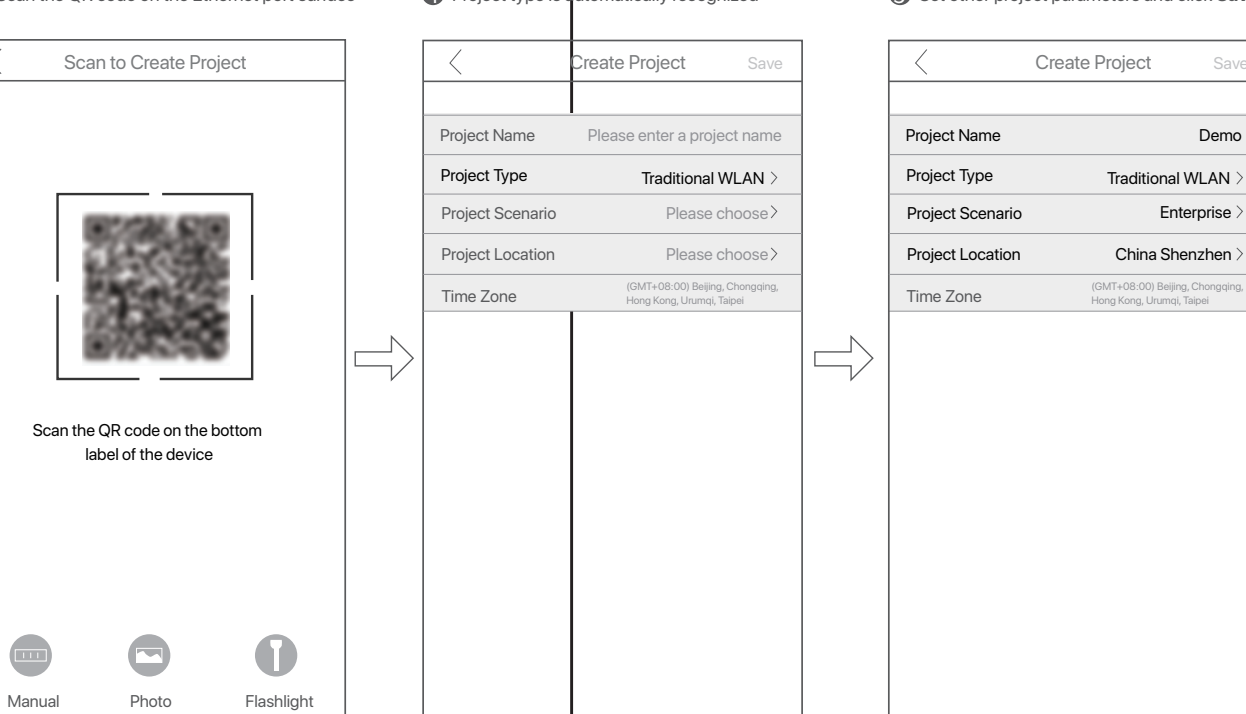

Hong Kong, Urumqi, Taipei

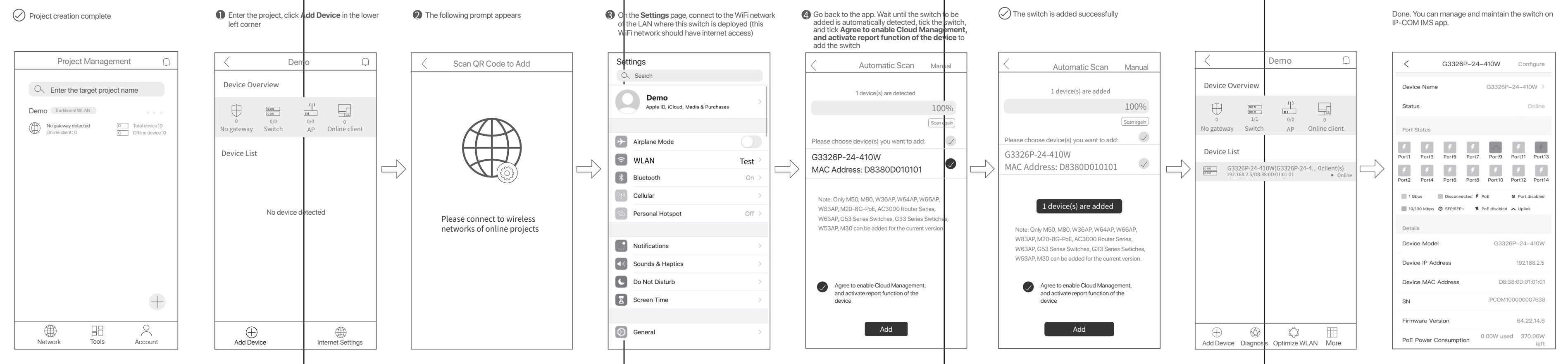

**Account** 

## **Specifications**

### **APARTED English Характеристики Русский**

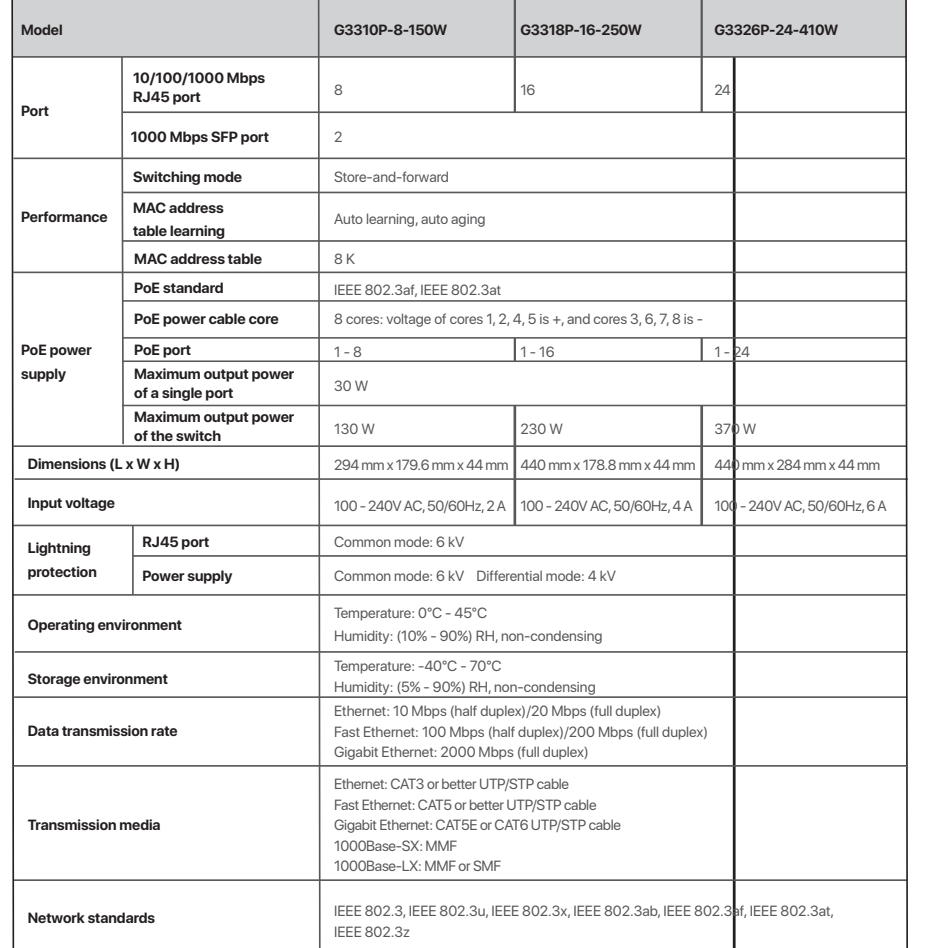

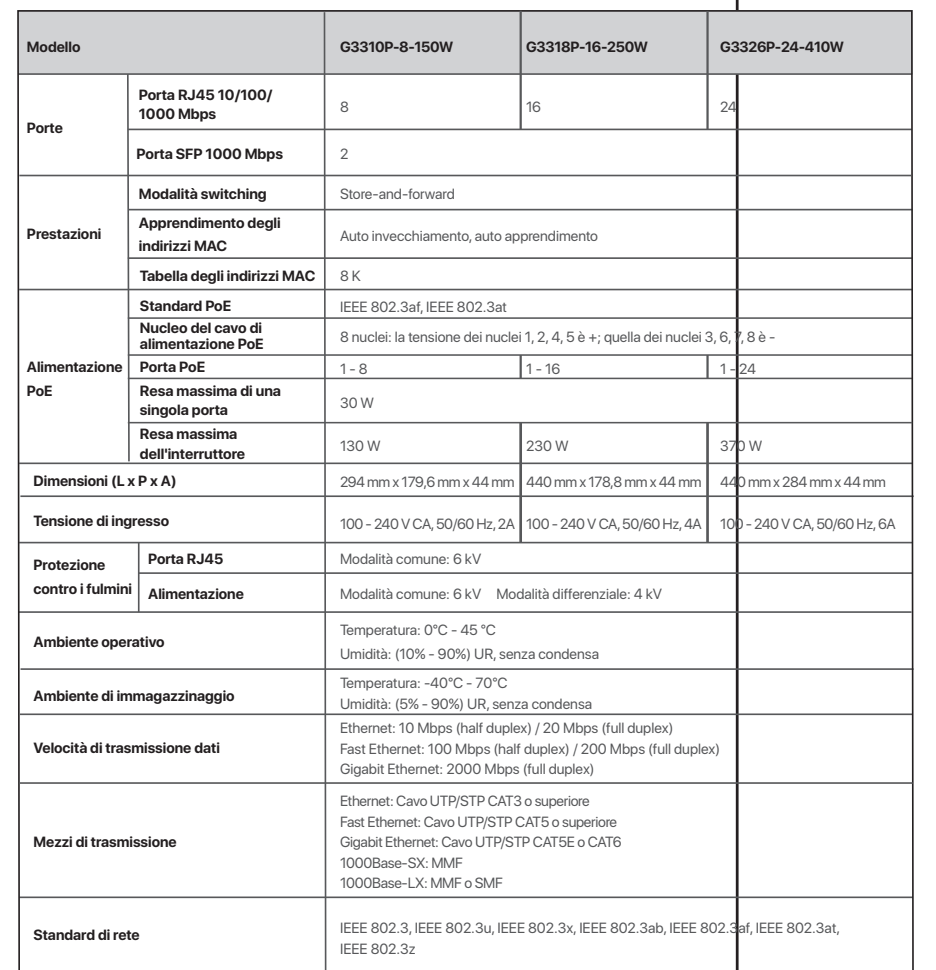

### **Specifiche Italiano**

**Porta**

**PoE**

**Tens** 

Am<sub>k</sub>

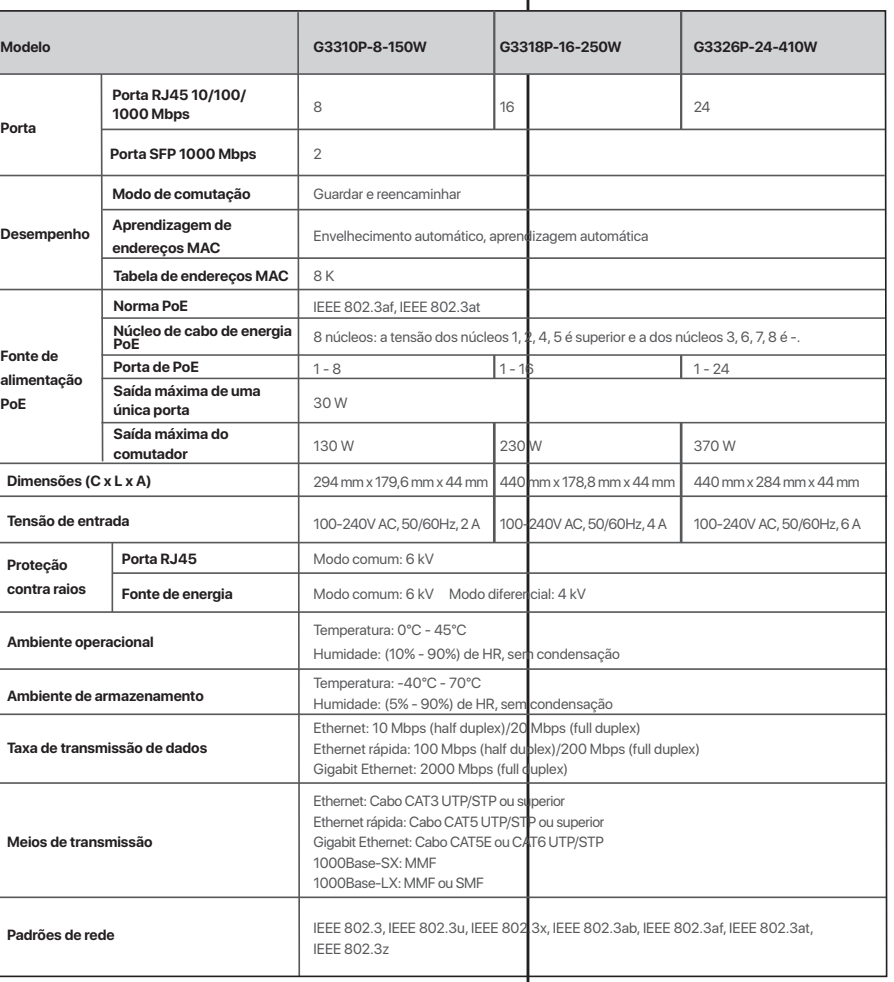

# **Especificações Português**

Alime **PoE**

**Medi** 

**Medi** 

**Stan** 

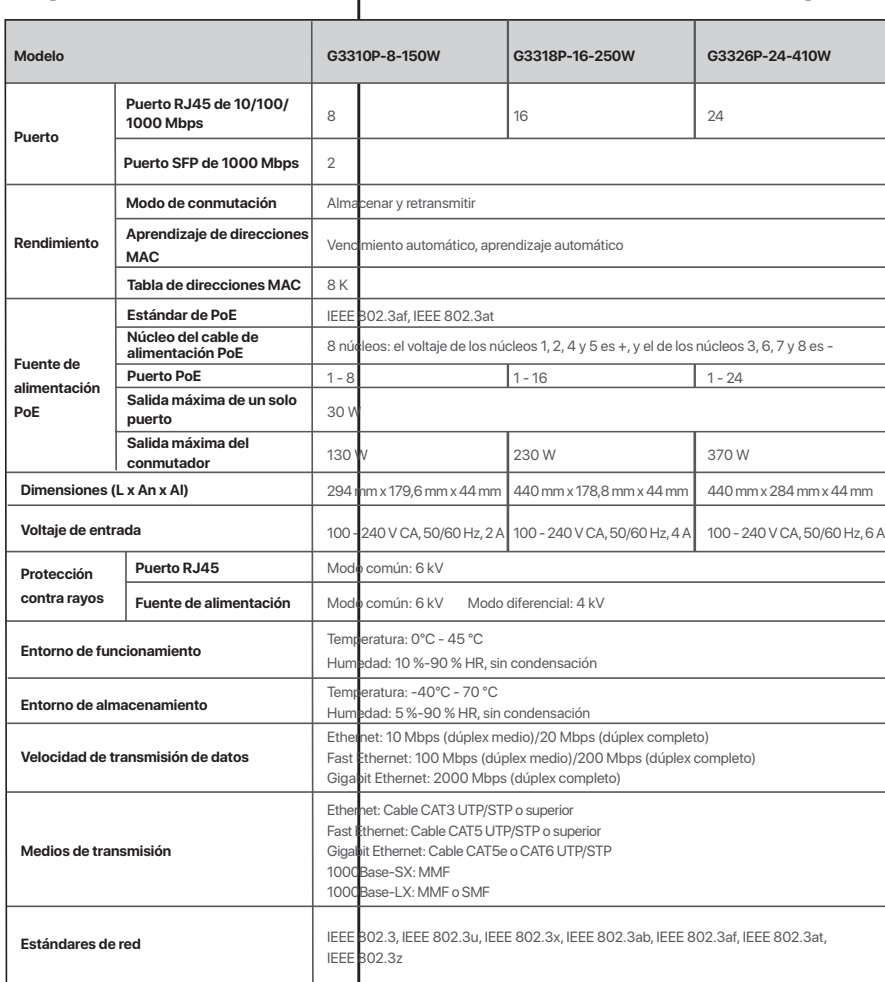

## Spécifications **Français**

## **Especificaciones Español**

 $C$ пецификации

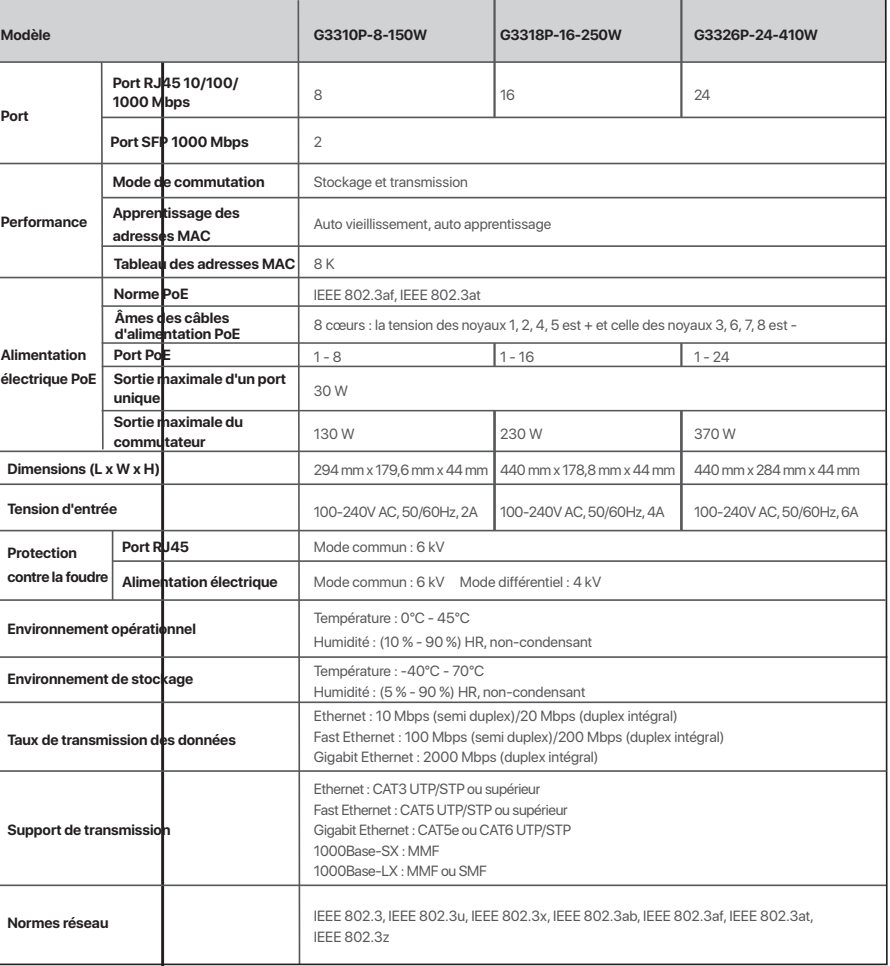

### **Dane techniczne Polski**

العربية

G3326P-24-410W

 $24$ 

من 1 إلى 24

370 واط

| فولت، 50/60 هرتز، 4 أمبير | فولت، 50/60 هرتز، 6 أمبير

G3318P-16-250W

| 8 أنوية: جهد الأنوية 1 و2 و4 و5 بالموجب (+)، والأنوية 3 و6 و7 و8 بالسالب (-)

| من 1 إلى 16

230 واط

.<br>294 مم × 179.6 مم × 444 مم 440 مم × 178.8 مم × 448 مم 440 مم × 284 مم × 444 مم 44

تيار متردد بجهد 100 - 240 | تيار متردد بجهد 100 - 240 | تيار متردد بجهد 100 - 240 ـ

إيثرنت: 10 ميجابيت في الثانية (إرسال نصف مزدوج) / 20 ميجابيت في الثانية (إرسال كامل।لازدواج) شبكة الإيثرنت السريعة: 100 ميجابيت في الثانية (إرسال نصف مزدوج) / 200 ميجابيت في الثانية

IEEE 802.3 و IEEE 802.3u و IEEE 802.3ab و IEEE 802.3at و IEEE 802.3at و IEEE 802.3x

شبكة جيجابت إيثرنت: 2000 ميجابيت في الثانية (إرسال كامل الازدواج)

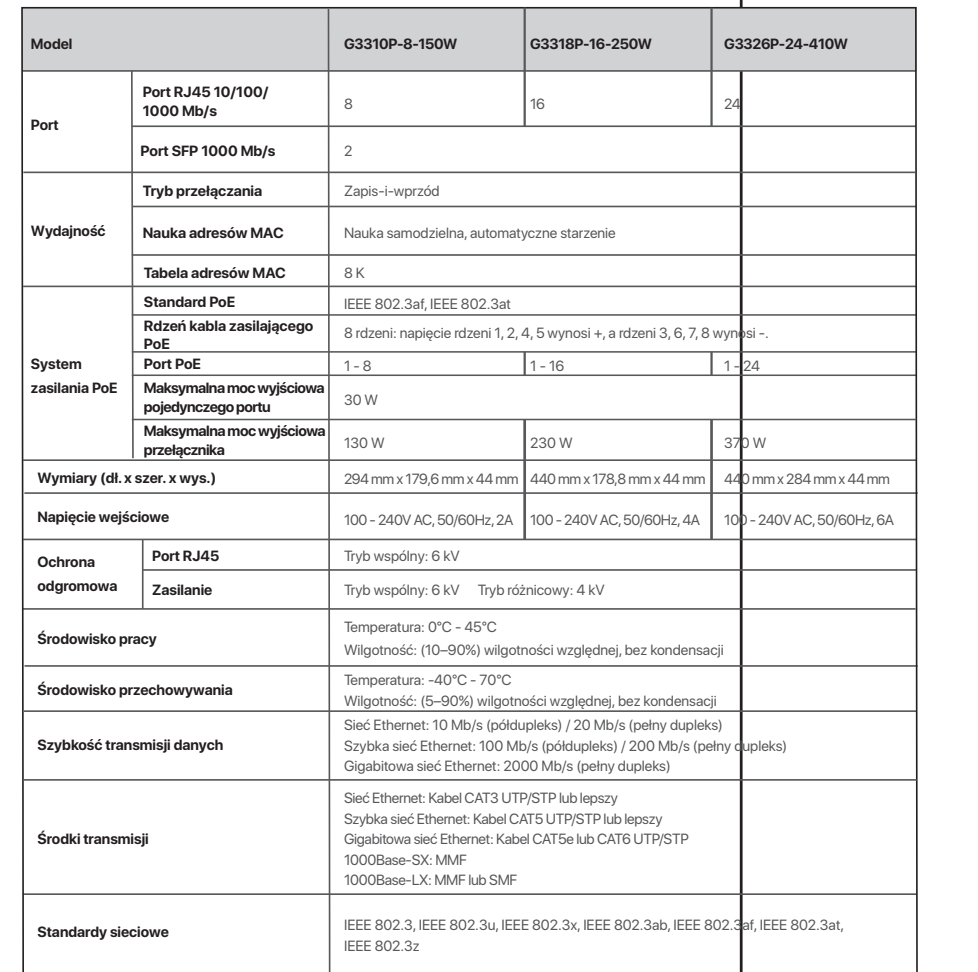

G3310P-8-150W

تخزين واعادة توجيه

 $8\,$  K معايير PoE (الطاقة عبر الإيثرنت) | IEEE 802.3af ، IEEE 802.3at

| 130 واط

| الشيخوخة التلقائية ، التعلم التلقائي

فولت، 50/60 هرتز، 2 أمبير النمط المشترك: 6 كيلو فولت

درجة الحرارة: 0 درجة مئوبة - 45 درجة مئوبة

الرطوبة: رطوبة نسبية (5% - 90%)، بدون تكثف

إيثرنت: CAT3 UTP/STP أو أفضل<br>شبكة الإيثرنت السريعة: CAT5 UTP/STP أو أفضل سبت البردین استریت CAT5 آو CAT5 آو CAT6 UTP/STP<br>شبکة جیجابت ایئرنت: CAT6 آو CAT6 UTP/STP<br>MMF :1000Base-SX آو MMF آو MMF آ

.<br>الرطوبة: رطوبة نسبية (10% - 90%)، بدون تكثف درجة الحرارة: -40 درجة مئوية - 70 درجة مئوية

نمط تفاضلي: 4 كيلو فولت

(إرسال كامل الازدواج)

IEEE 802.3z9

Perfor

## $C \in$ **CE Mark Warning**

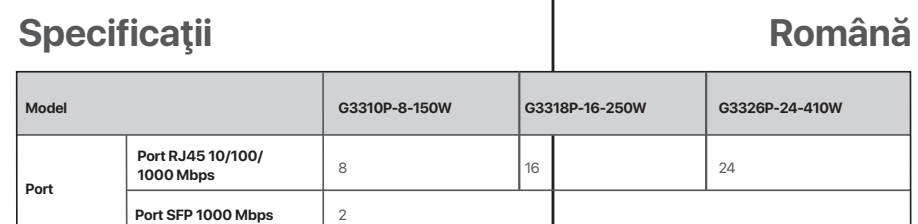

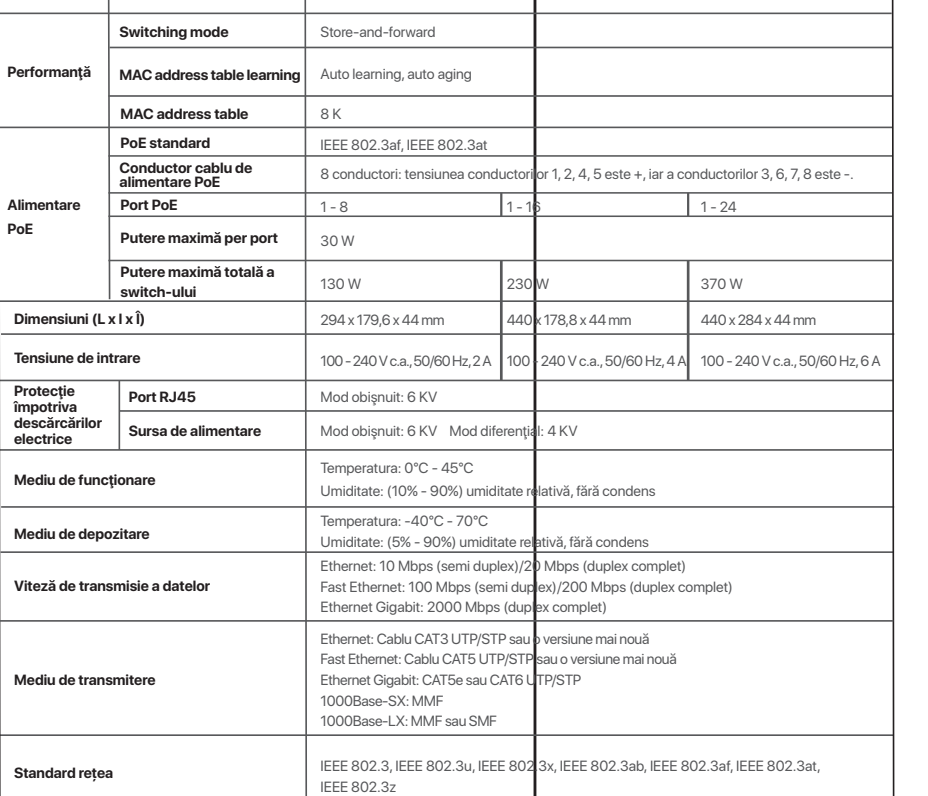

#### **FAQ** المواصفات

الطراز

المنفذ

الأداء

إمداد الطاقة PoF

الأبعاد (الطول × العرض × الارتفاع)

منفذ RJ45

امداد الطاقة

(الطاقة عبر الإيثرنت)

جهد الإدخال

الوقاية من

الصواعق

بيئة التشغيل

بيئة التخزين

معدل نقل البيانات

وسائط الإرسال

معايير الشبكة

منفذ RJ45 بسرعة<br>Mbps **10/100/1000** منفذ SFP بسرعة 1000 Mbps

> تعلم جدول عناوبن MAC جدول عناوين MAC

نواة كابل نقل الطاقة PoE

أقصى قدرة ناتجة من المحول

| منفذ PoE (الطاقة عبر الإيثرنت) | من 1 إلى 8

أقصى قدرة ناتجة من منفذ واحد ﴿ 30 واط

نمط التحويل

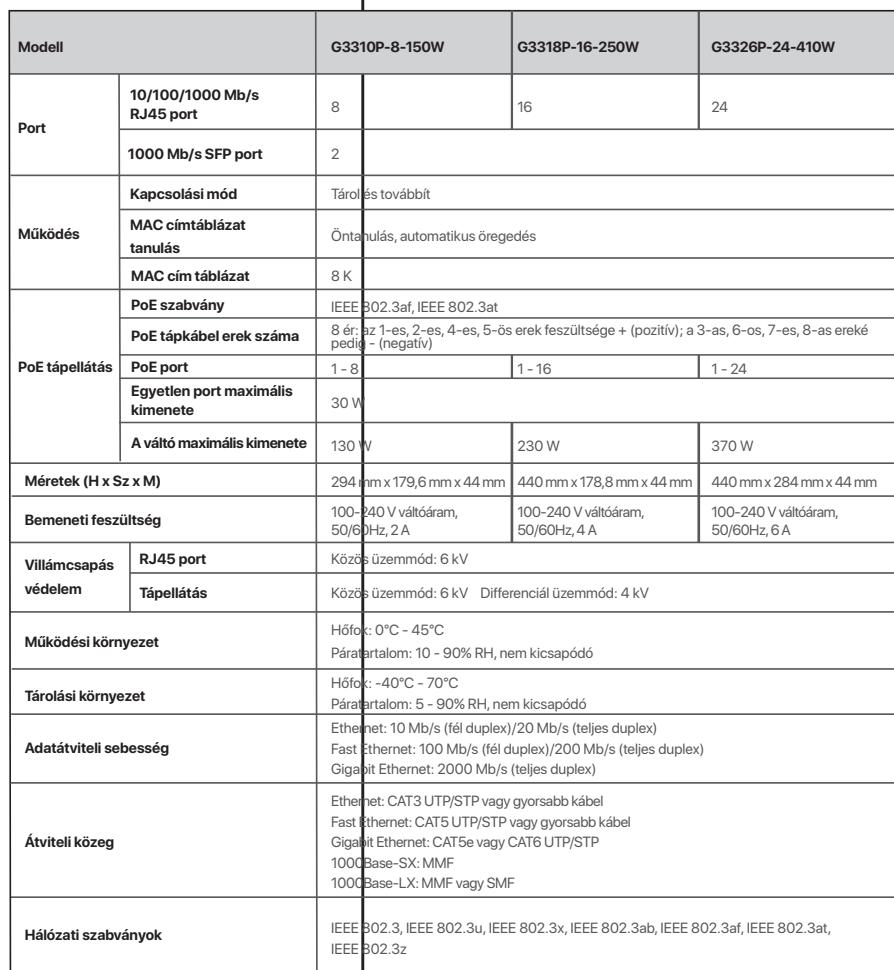

## **Specifikáció Magyar**

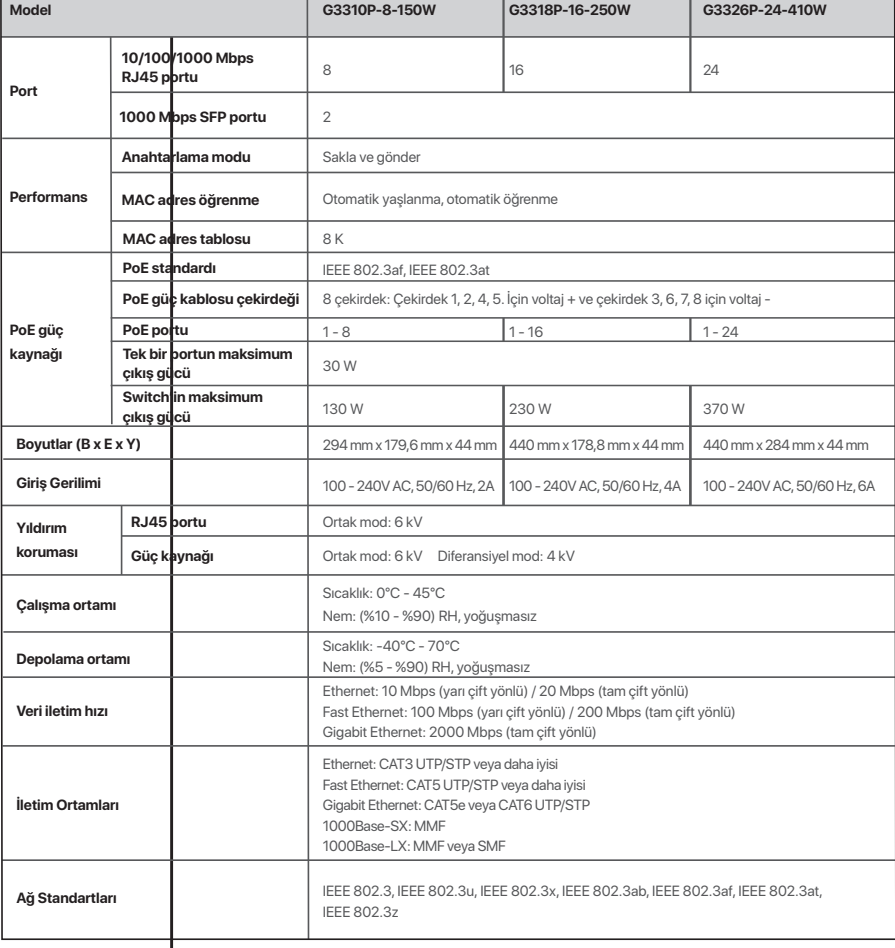

# **Özellikler Türkçe**

UK<br>CA

EAD

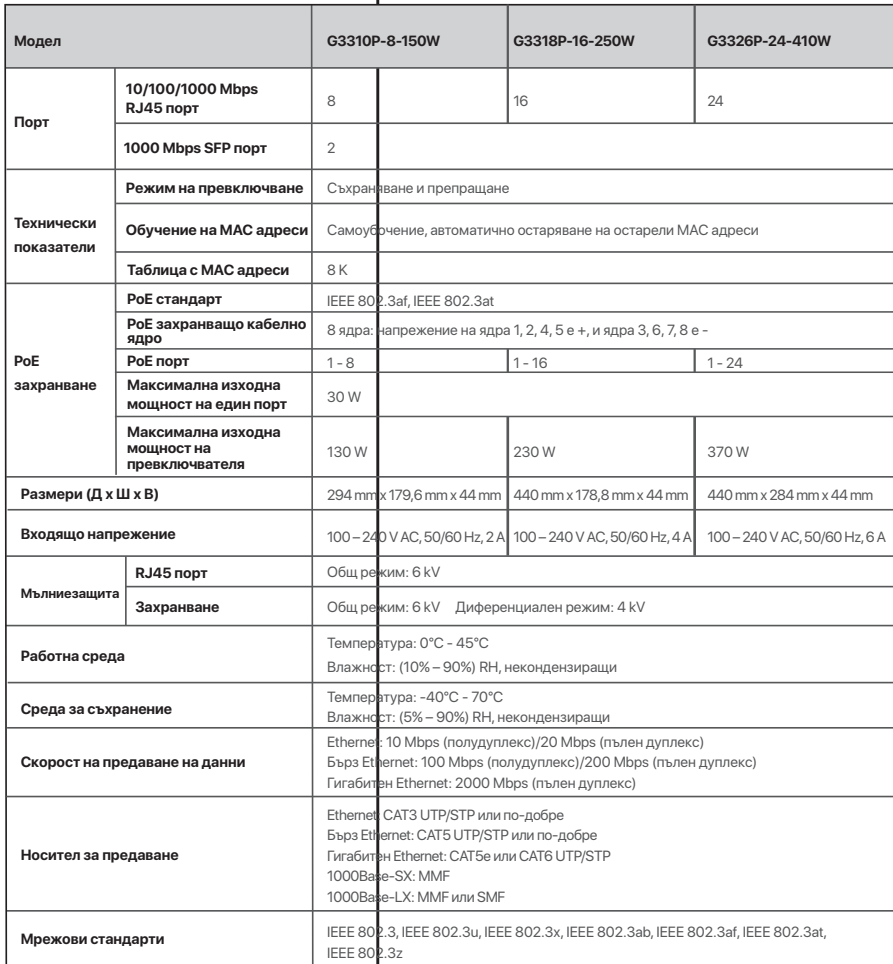

**Port**

**PoE-**

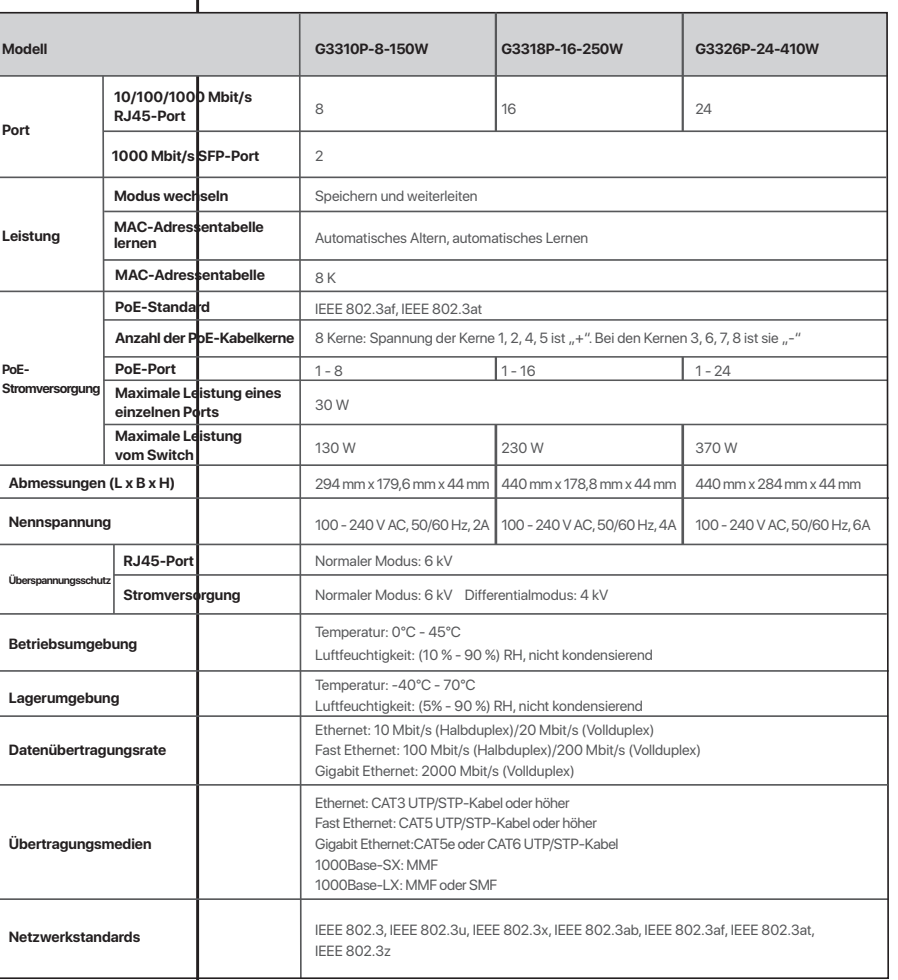

# **Spezifikationen Deutsch**

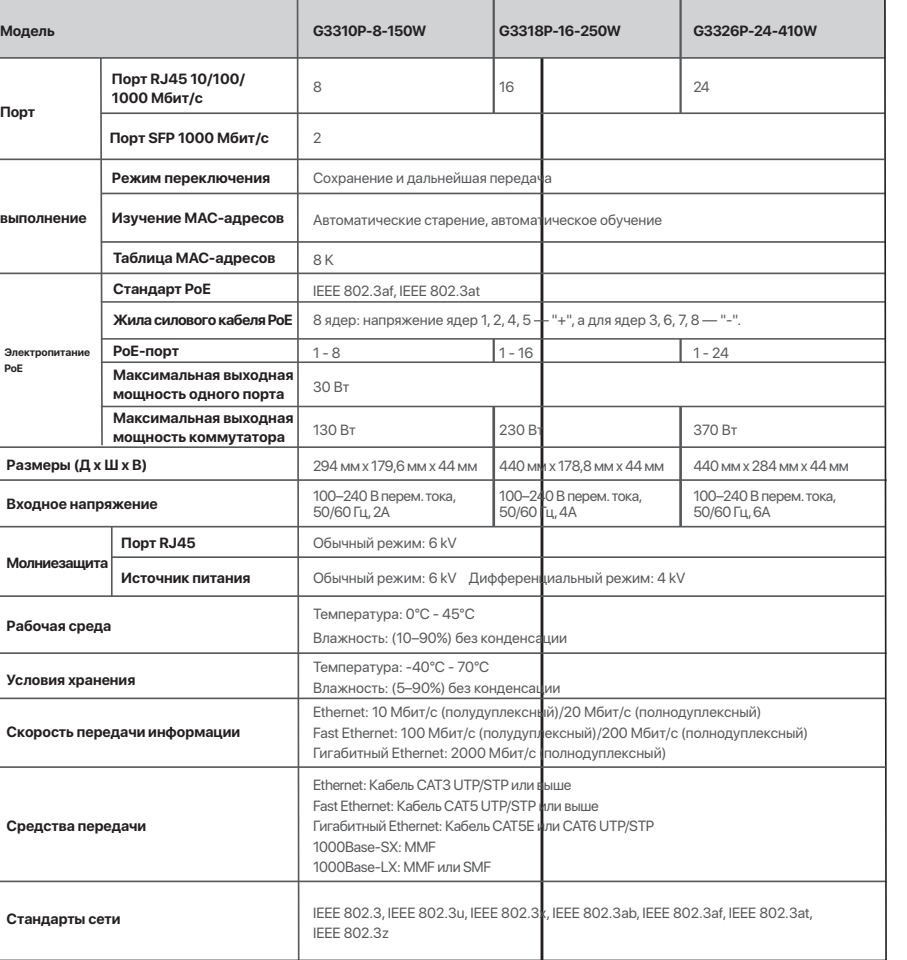

#### **FCC Statement**

This equipment has been tested and found to comply with the limits for a Class A digital device, pursuant to Part 15 of the FCC Rules. These limits are designed to provide reasonable protection against harmful interference when the equipment is operated in a commercial environment. This equipment generates, uses, and can radiate radio frequency energy and, if not installed and used in accordance with the instruction manual, may cause harmful interference to radio communications. Operation of this equipment in a residential area is likely to cause harmful interference in which case the user will be required to correct the interference at his own expense.

Operation is subject to the following two conditions: (1) this device may not cause harmful interference, and (2) this device must accept any interference received, including interference that may cause undesired operation.

Caution!

Any changes or modifications not expressly approved by the party responsible for compliance could void the user's authority to operate the equipment.

**NOTE:** (1) The manufacturer is not responsible for any radio or TV interference caused by unauthorized modifications to this equipment. (2) To avoid unnecessary radiation interference, it is recommended to use a shielded RJ45 cable.

This is a Class A product. In a domestic environment, this product may cause radio interference, in which case the user may be required to take adequate measures.

The mains plug is used as disconnect device, the disconnect device shall remain readily operable.

NOTE: (1) The manufacturer is not responsible for any radio or TV interference caused by unauthorized modifications to this equipment. (2) To avoid unnecessary radiation interference, it is recommended to use a shielded RJ45 cable.

# **FC**

#### Technical Support

Address: Room 101, Unit A, First Floor, Tower E3, NO.1001, Zhongshanyuan Road, Nanshan District, Shenzhen, China. 518052 Tel: (86755) 2765 3089 Email: info@ip-com.com.cn Website: www.ip-com.com.cn

This product bears the selective sorting symbol for Waste electrical and electronic equipment (WEEE). This means that this product must be handled pursuant to European directive 2012/19/EU in order to be recycled or dismantled to minimize its impact on the environment. User has the choice to give his product to a competent recycling organization or to the retailer when he buys a new electrical or electronic equipment.

- **1. I cannot log in to the web UI of the switch. What should I do?**
- Try the following solutions:
- Check whether the switch is powered on properly: The **PWR** LED indicator is solid on.
- Check whether the computer is connected to the switch properly with an Ethernet cable.
- Check whether the IP address of Ethernet (or Local Area Connection) of the computer is set to **10.16.16.***X* (*X* ranges from 2 to 254 excluding 168, and is not occupied).
- Clear the cache of the web browser or try another web browser.
- Disable the firewall of the computer, or try another computer.
- Check whether only one device with the IP address **10.16.16.168** exists in the local network.
- If the problem persists, reset the switch and try again.
- Reset method: When the **SYS** LED indicator is blinking, hold down the **RESET** button with a needle-like object for about 7 seconds, and then release it when all indicators are solid on. When the **SYS** LED indicator blinks again, the switch is restored to factory settings.

#### **2. I forget the login user name and password when logging in to the web UI. What should I do?**

Try entering the default login user name and password (both are **admin**). If you still fail to log in to the web UI, reset the switch, then use the default user name and password to log in.

For more FAQs, please visit our official website for technical support.

### **Safety and statement**

#### **Safety Precautions**

Before performing an operation, read the operation instructions and precautions to be taken, and follow them to prevent accidents. The warning and danger items in other documents do not cover all the safety precautions that must be followed. They are only supplementary information, the installation and maintenance personnel need to understand the basic safety precautions to be taken.

- 1. Do not use this apparatus near water.
- 2. Clean only with dry cloth.
- 3. Do not block any ventilation openings, such as newspapers, table-cloth, curtains, etc. 4. Do not install near any heat sources such as radiators, heat registers, stoves or other apparatus that produce heat.
- 5. Do not damage the ground conductor or operate the device in the absence of well installed ground conductor. Conduct the appropriate electrical inspection.
- 6. Protect the power cord from being walk on or pinched particularly at the plugs, convenience receptacles and at the point where they exit from the apparatus. 7. Only use attachments/accessories specified by the manufacturer.
- 8. Unplug this apparatus during lighting storms or when unused for long periods of time.
- 9. Mains plug is used as the disconnect device, the disconnect device shall remain readily operable.
- 10. Refer all servicing to qualified service personnel. Servicing is required when the apparatus has been damaged in any way, such as power-supply cord or plug is damaged, liquid has been spilled or objects have fallen into the apparatus, the apparatus has been exposed to rain or moisture, does not operate normally, or has been dropped.

11. Warning: To reduce the risk of fire or electric shock, do not expose this apparatus to rain or moisture. The apparatus shall not be exposed to dripping or splashing. 12. Warning: To reduce the risk of electric shock, do not remove cover as there no user-serviceable parts inside. Refer servicing to qualified personnel.

#### Copyright

©2021 IP-COM Networks Co., Ltd. All rights reserved.

This documentation (including pictures, images, and product specifications, etc.) is for reference only. To improve internal design, operational function, and/or reliability, IP-COM reserves the right to make changes to the products described in this document without obligation to notify any person or organization of such revisions or changes.

## $\boxtimes$ **RECYCLING**